# Agile Boards

Plan, track, and discuss work across teams.

Randy Pagels Azure App Dev Specialist US Midwest Region

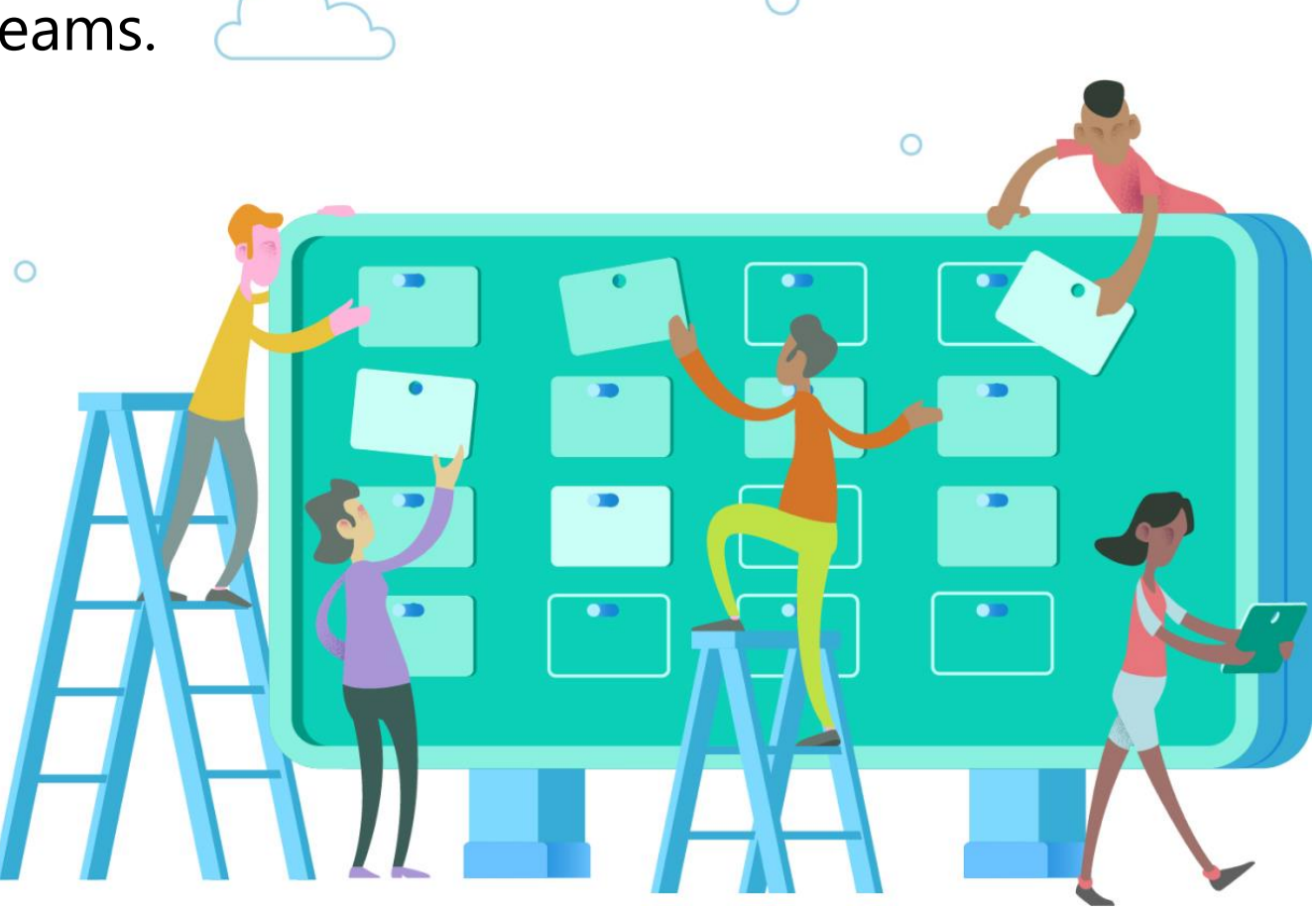

<https://docs.microsoft.com/en-us/azure/devops> <https://devblogs.microsoft.com/devops/azure-boards-summer-update/>

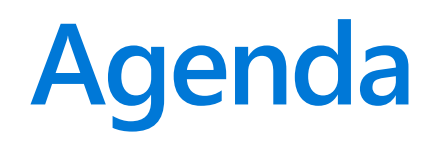

- What is DevOps?
- How does Microsoft use DevOps?
- Why Does DevOps Matter?
- Agile Terminology
- Agile Boards Walkthrough
- Reports & Widgets based on Analytics
- Resources

### **What is DevOps?**

People. Process. Products.

### **"**

DevOps is the union of **people**, **process**, and **products** to enable continuous delivery of **value** to your end users. **"** 

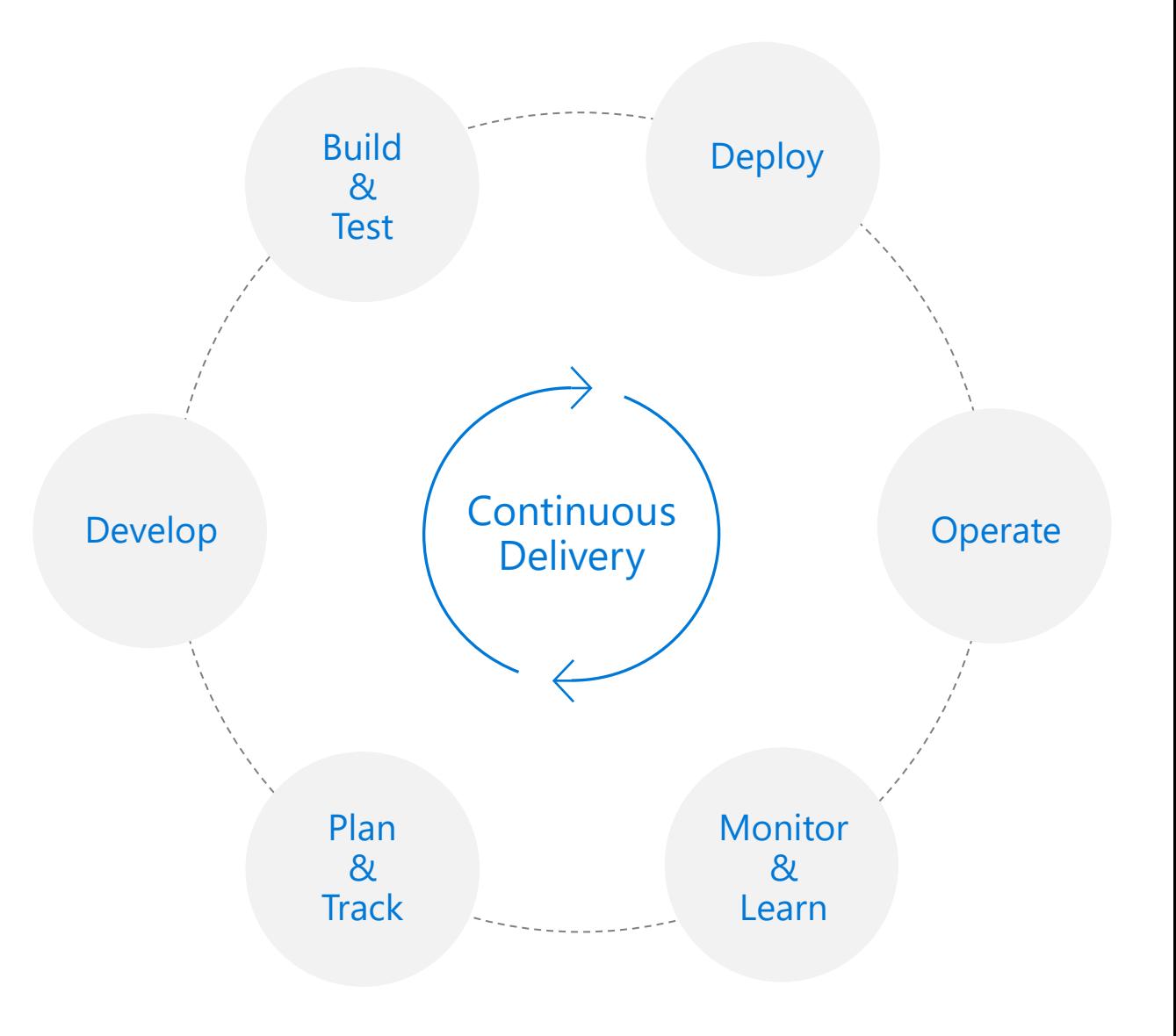

# **How does Microsoft use DevOps?**

### **DevOps at Microsoft**

Azure DevOps is the toolchain of choice for Microsoft engineering with over 110,000 active internal users

➔ **https://aka.ms/DevOpsAtMicrosoft**

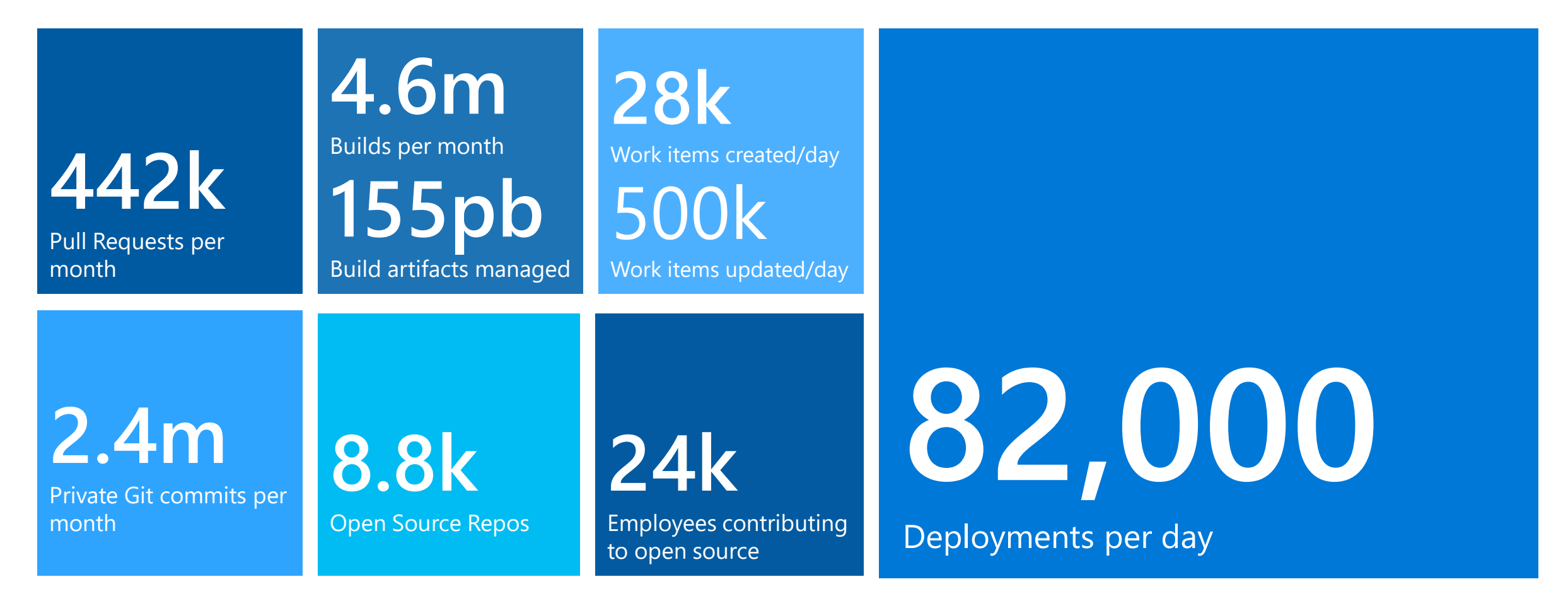

One Engineering System with Azure DevOps

Azure Networking

 $\Box$ 

# XI Visual Studio Code

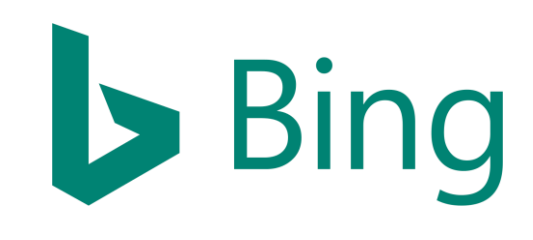

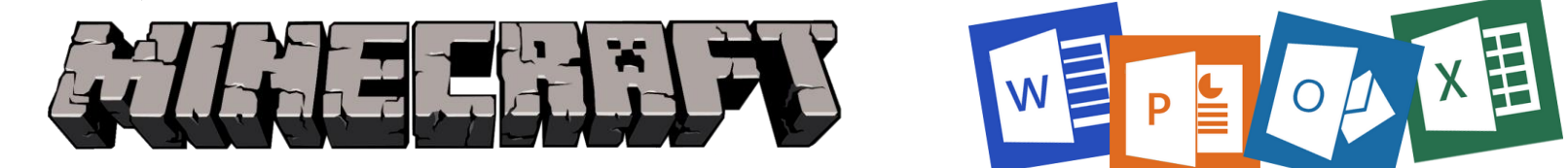

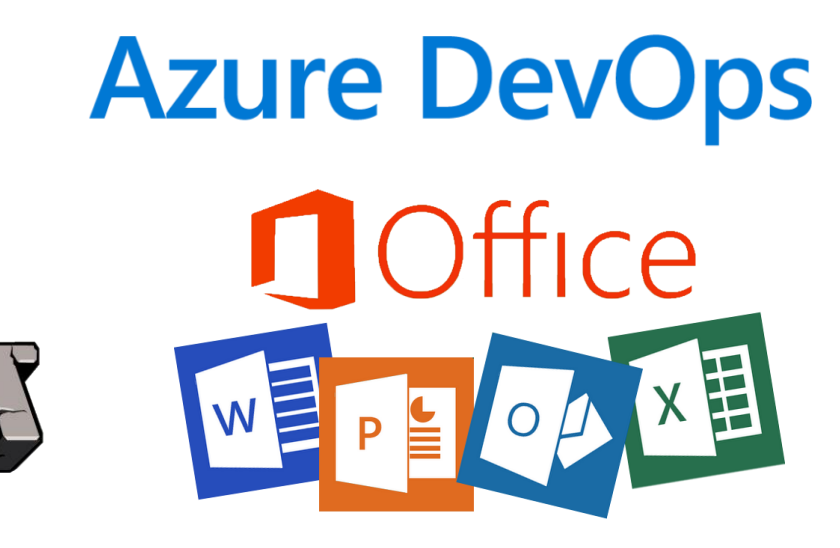

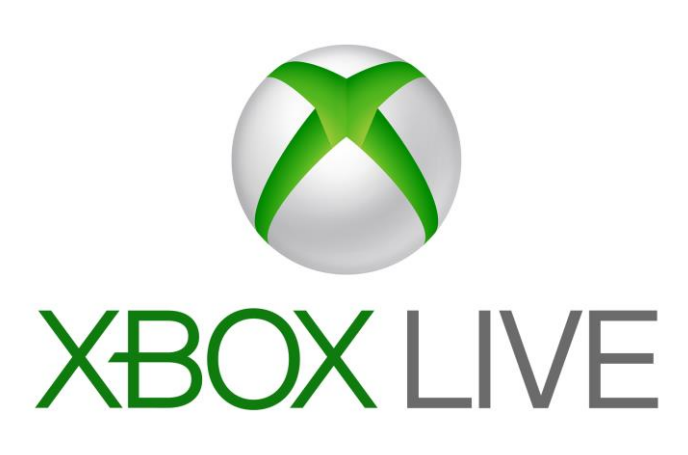

# **Why does DevOps Matter?**

### **Business Needs**

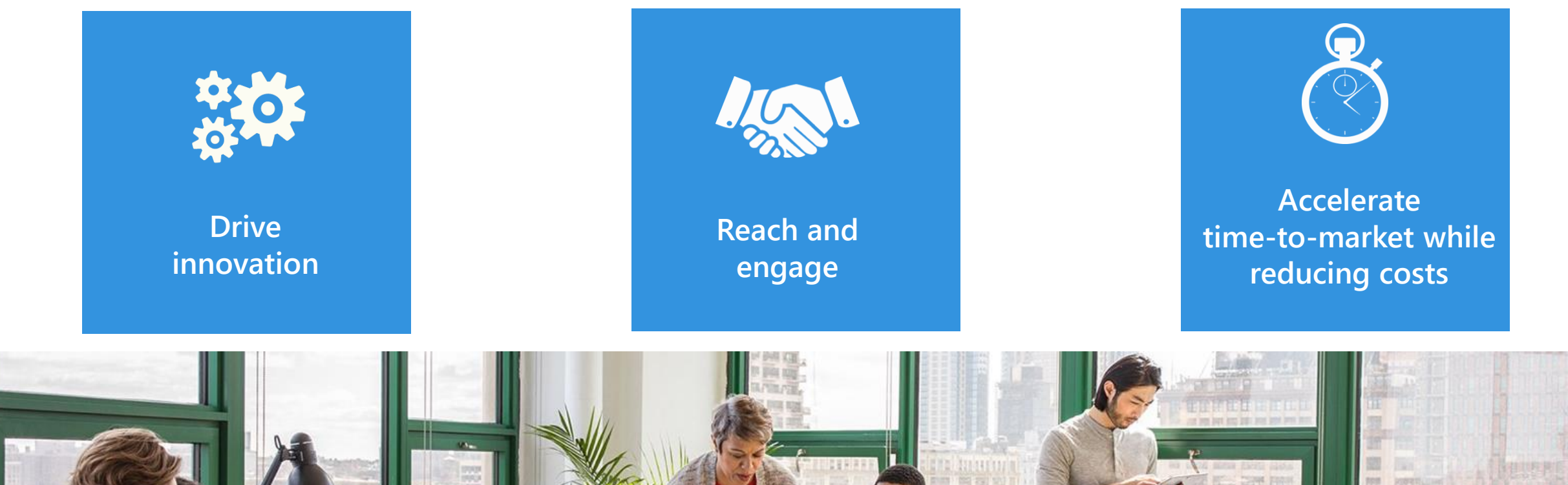

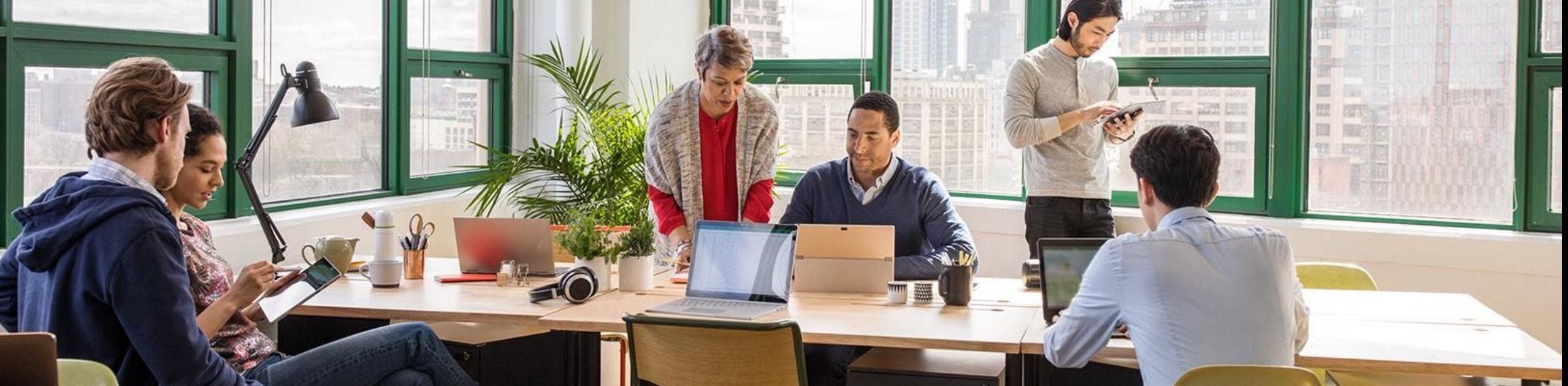

### **What needs to change to address those needs?**

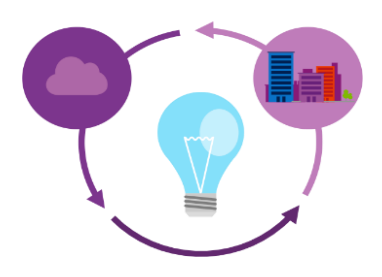

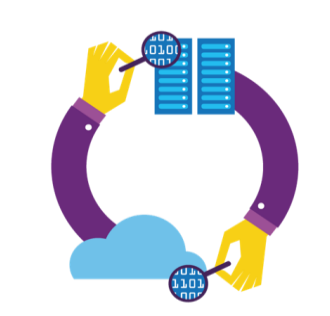

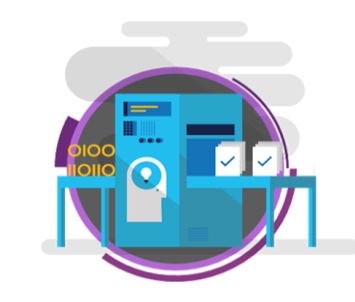

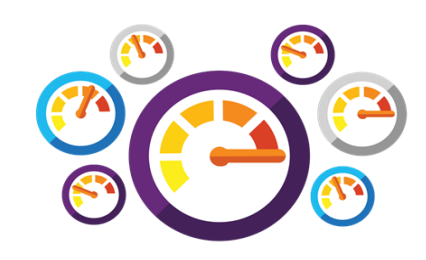

**Shorten** cycle times and deliver value faster

Improve **quality** and availability

**Optimize** resources and eliminate waste

Deliver **innovation and great customer experience** through experimentation

# **Agile Methodology Terms and Definitions**

### Agile or Scrum?

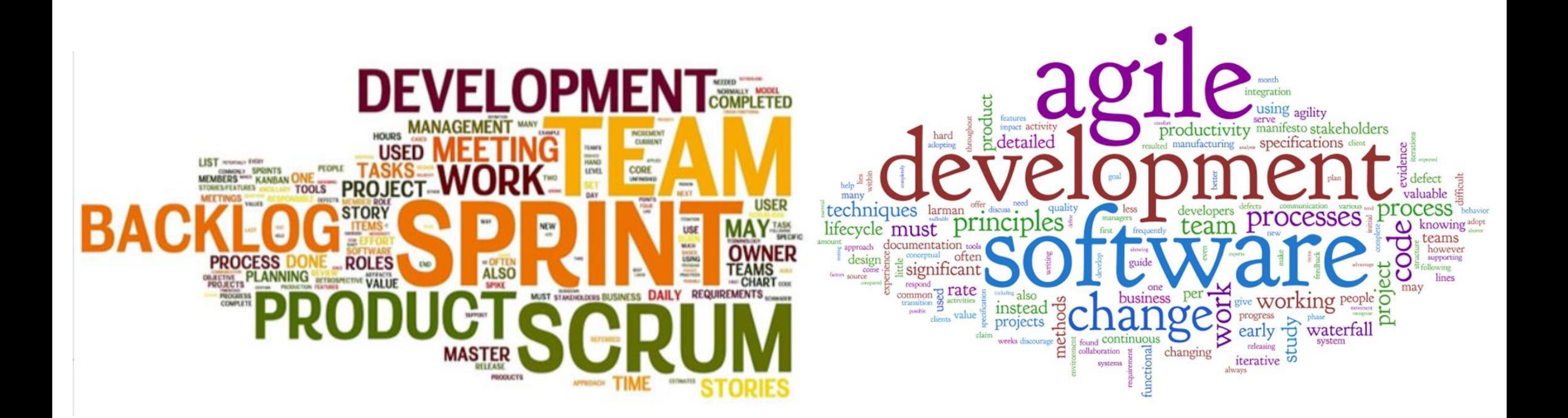

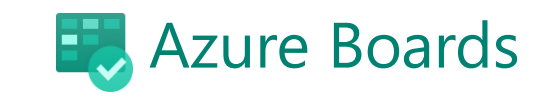

# Agile Methodology Terms and Definitions

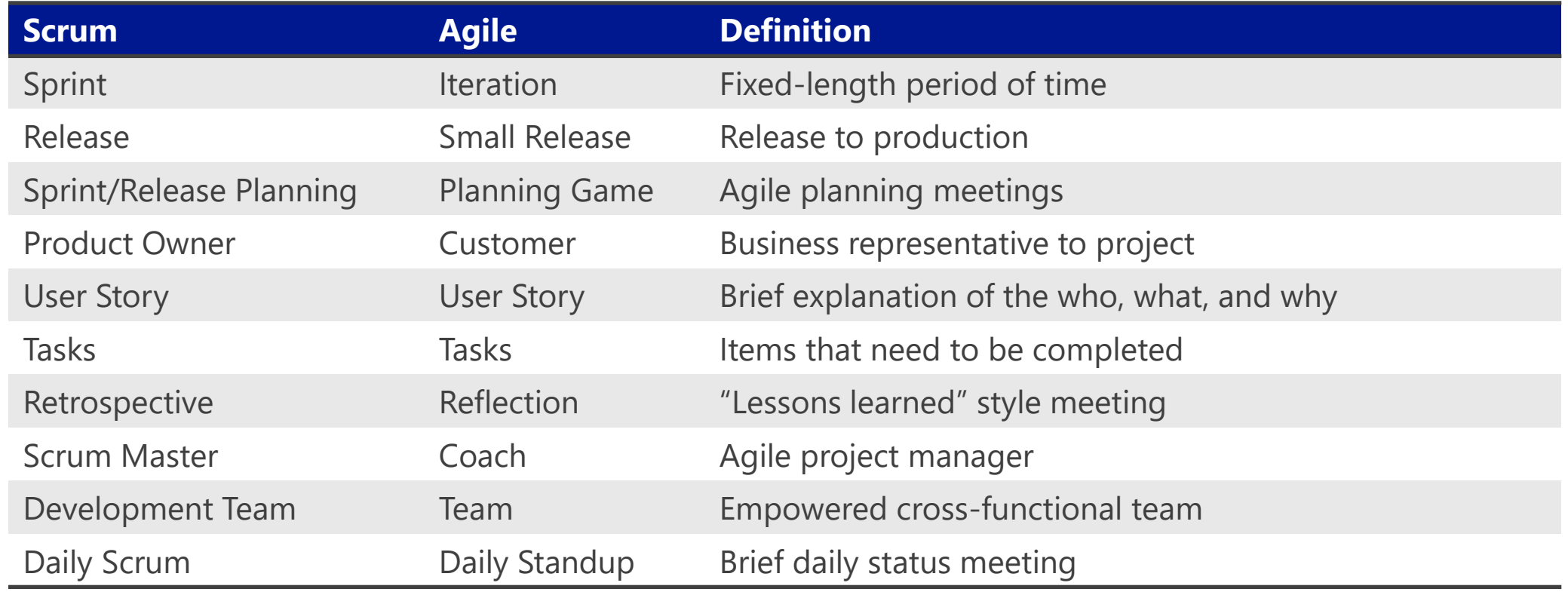

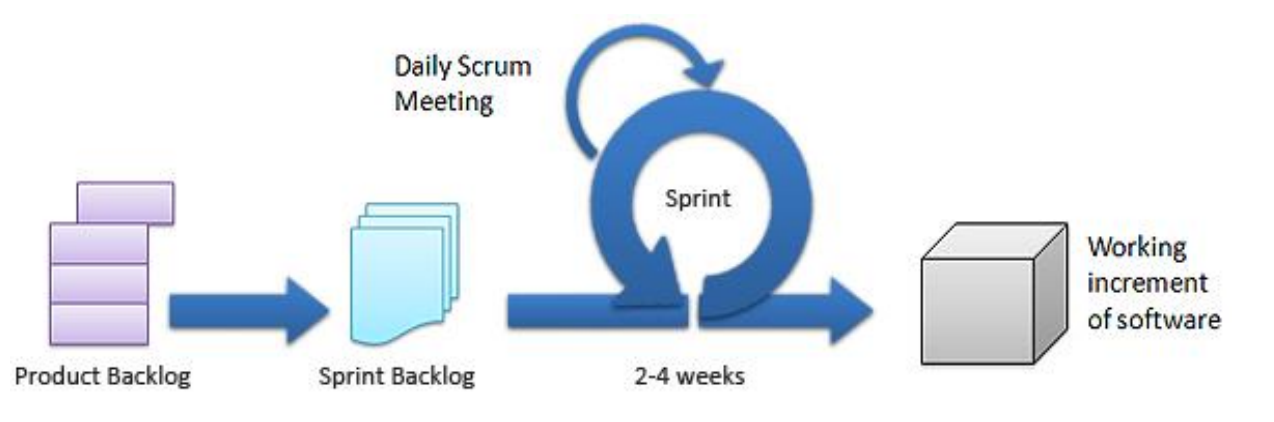

### Agile is the ability to create and respond to change. What is Agile?

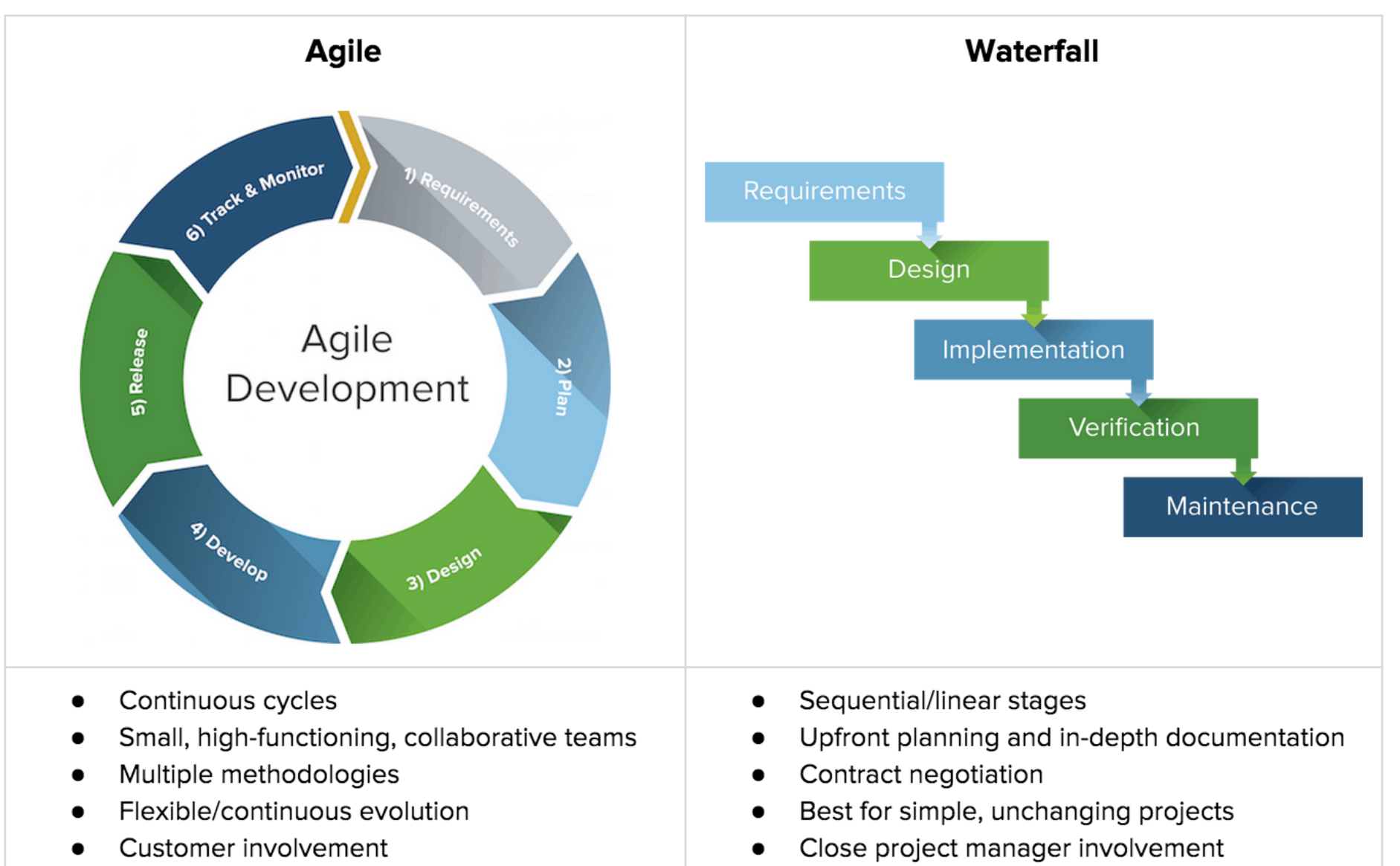

## What is Scrum?

Scrum Basics

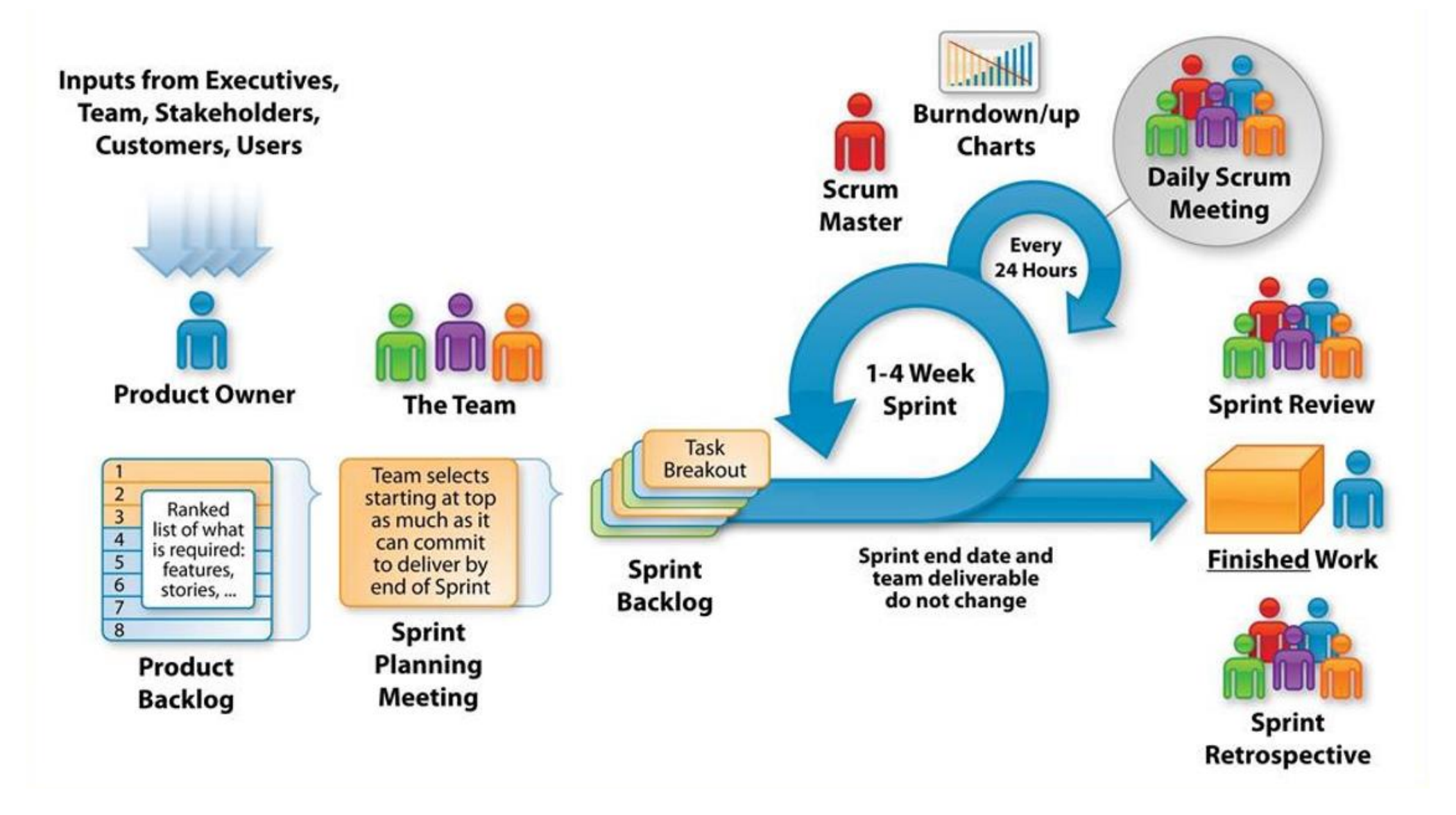

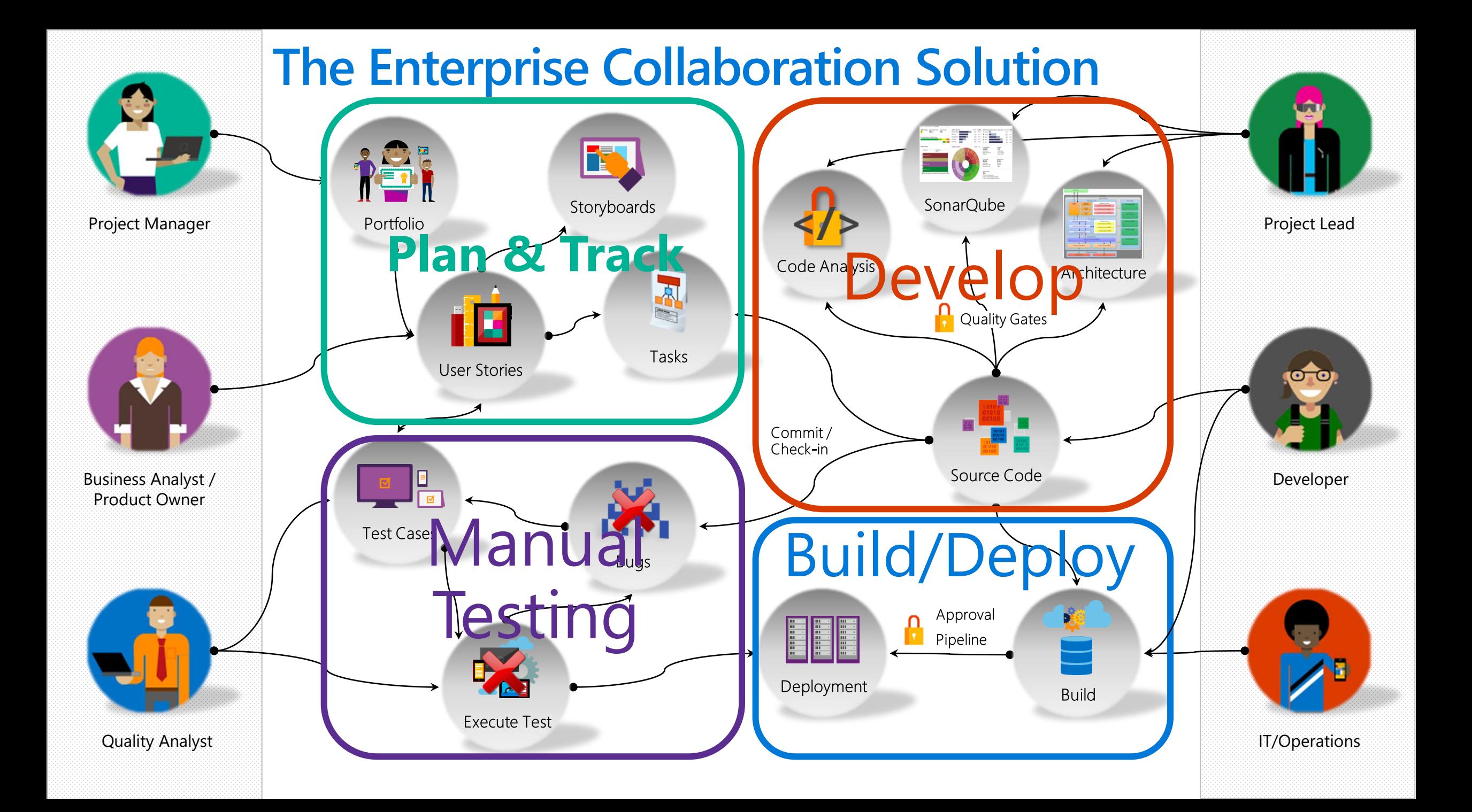

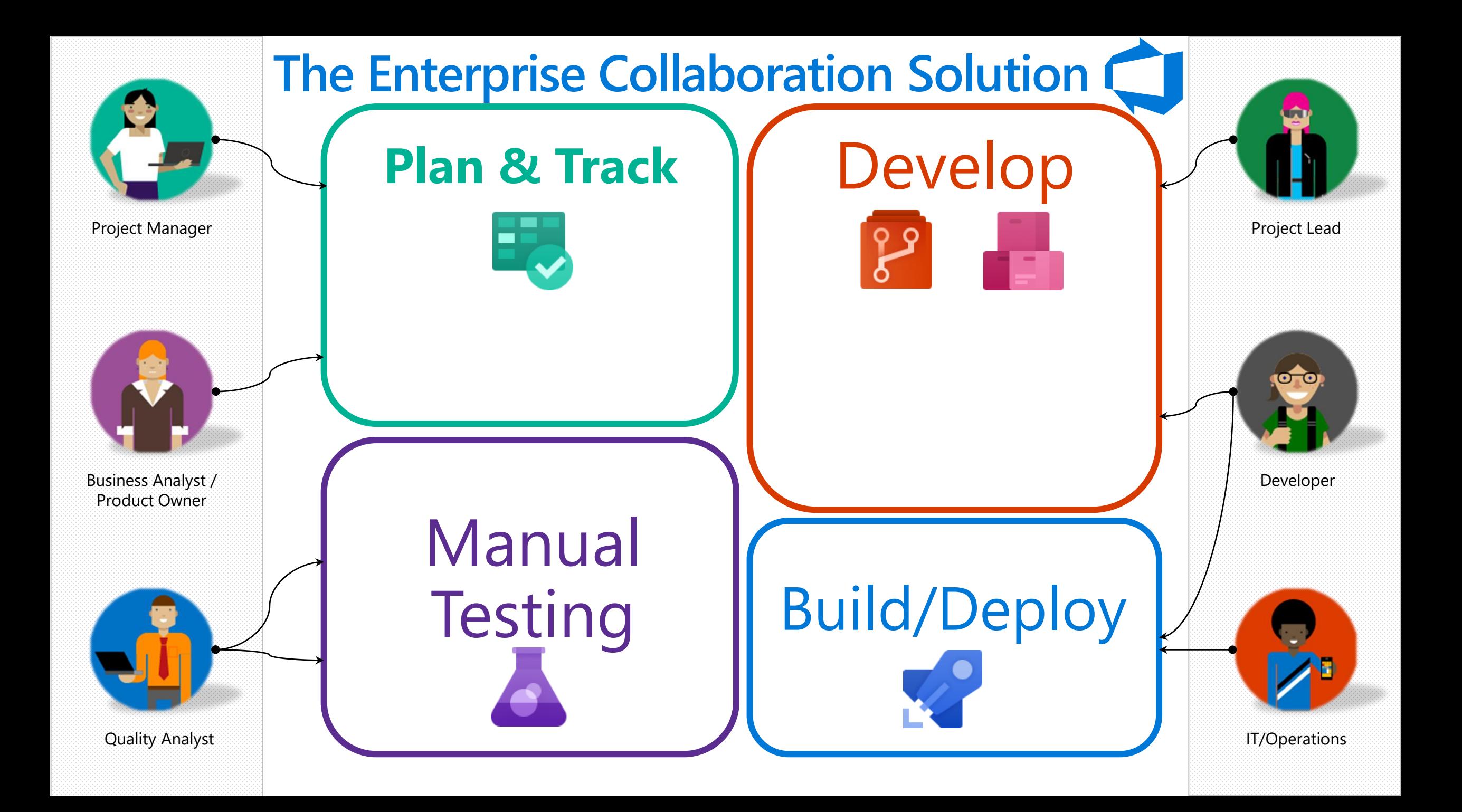

# **Introducing Azure DevOps**

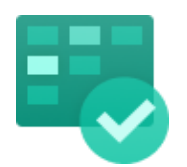

Deliver value to your users faster using proven agile tools to plan, track, and discuss work across your teams.

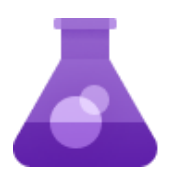

#### **Azure Test Plans Azure Artifacts**

Test and ship with confidence using manual and exploratory testing tools.

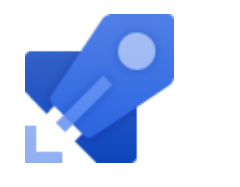

#### **Azure Boards Azure Pipelines Azure Repos**

Build, test, and deploy with CI/CD that works with any language, platform, and cloud. Connect to GitHub or any other Git provider and deploy continuously.

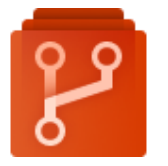

Get unlimited, cloud-hosted private Git repos and collaborate to build better code with pull requests and advanced file management.

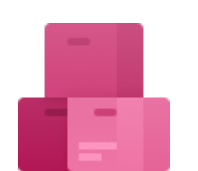

Create, host, and share packages with your team, and add artifacts to your CI/CD pipelines with a single click.

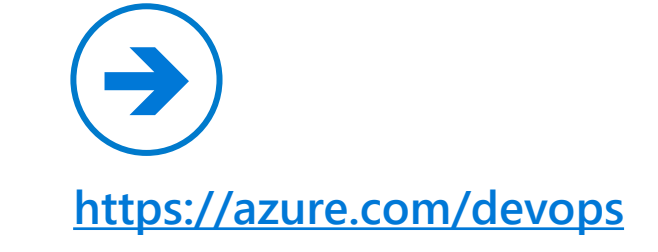

### **Azure DevOps: Choose what you love**

Any Language, Any Platform

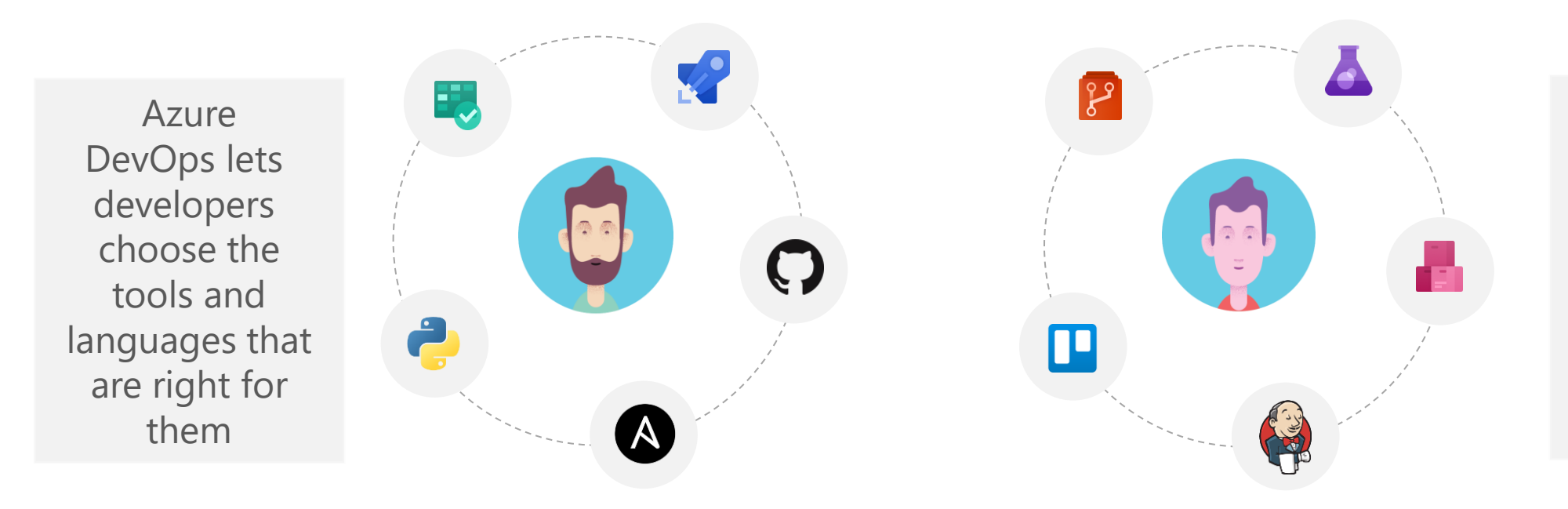

Mix and match to create workflows with tools from Microsoft, open source or your favorite 3rd party tools

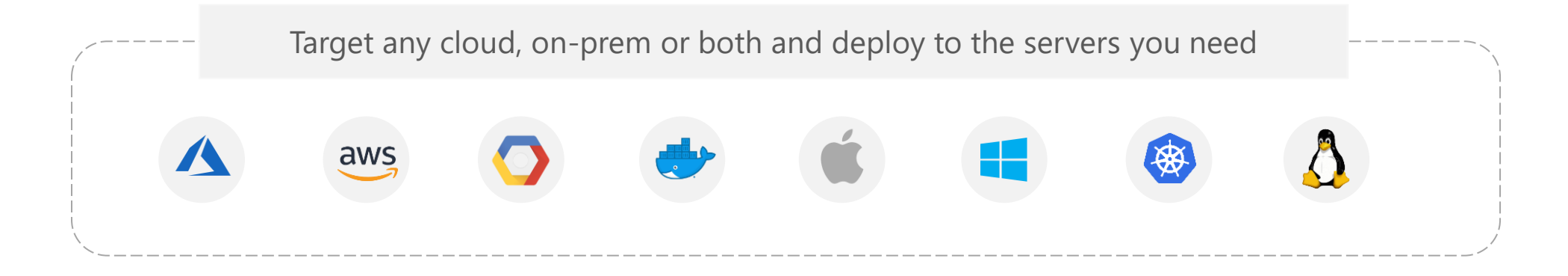

## **Microsoft's DevOps Tooling – enhanced by GitHub**

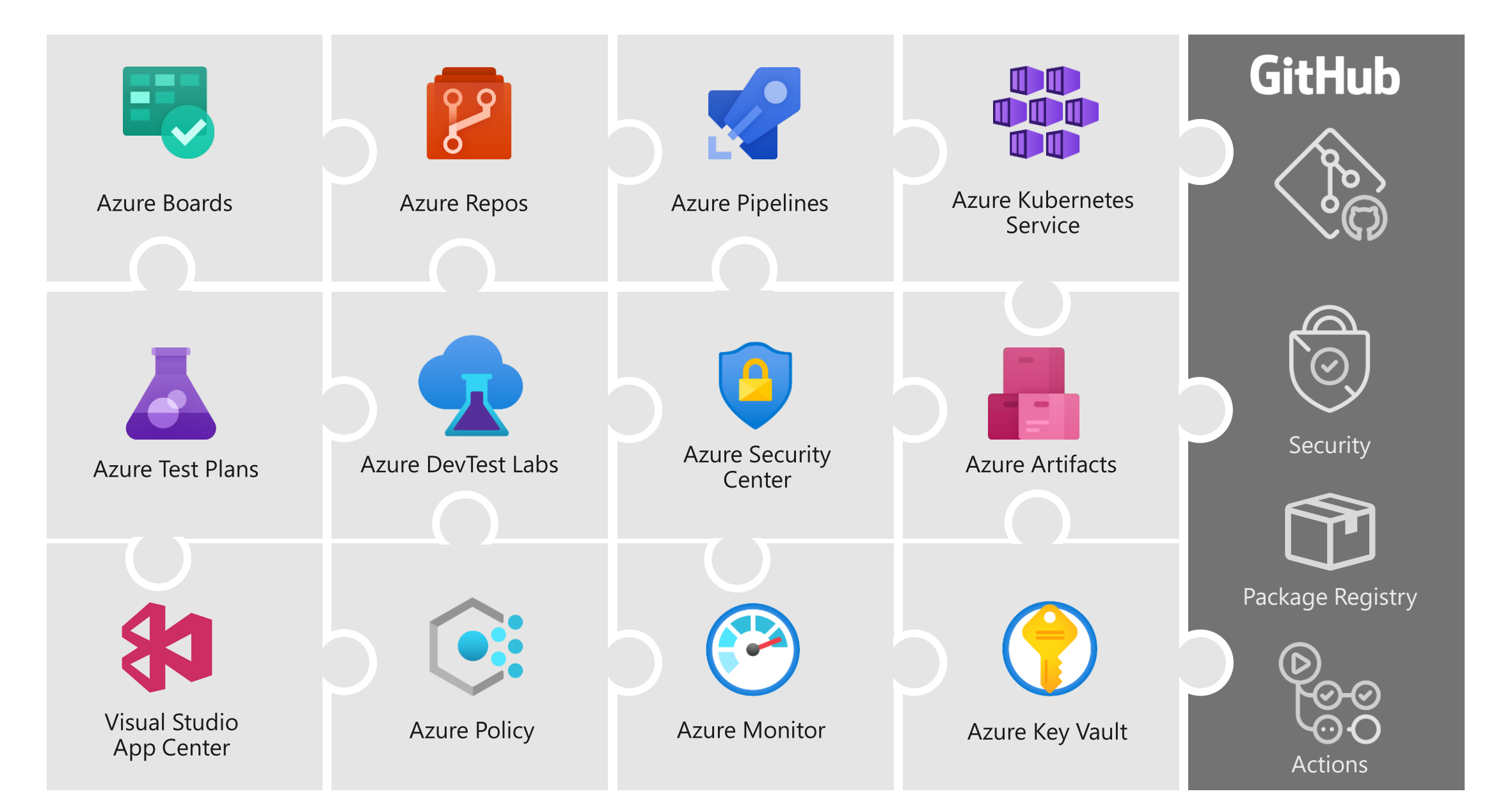

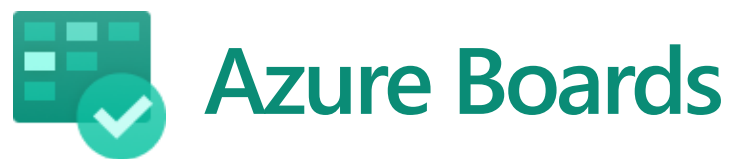

Track work with Kanban boards, backlogs, team dashboards, and custom reporting

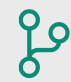

#### **Connected from idea to release**

Track all your ideas at every development stage and keep your team aligned with all code changes linked directly to work items.

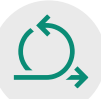

#### **Scrum ready**

Use built-in scrum boards and planning tools to help your teams run sprints, stand-ups, and planning meetings.

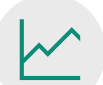

### **Project insights**

Gain new insights into the health and status of your project with powerful analytics tools and dashboard widgets.

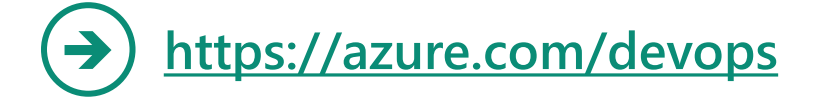

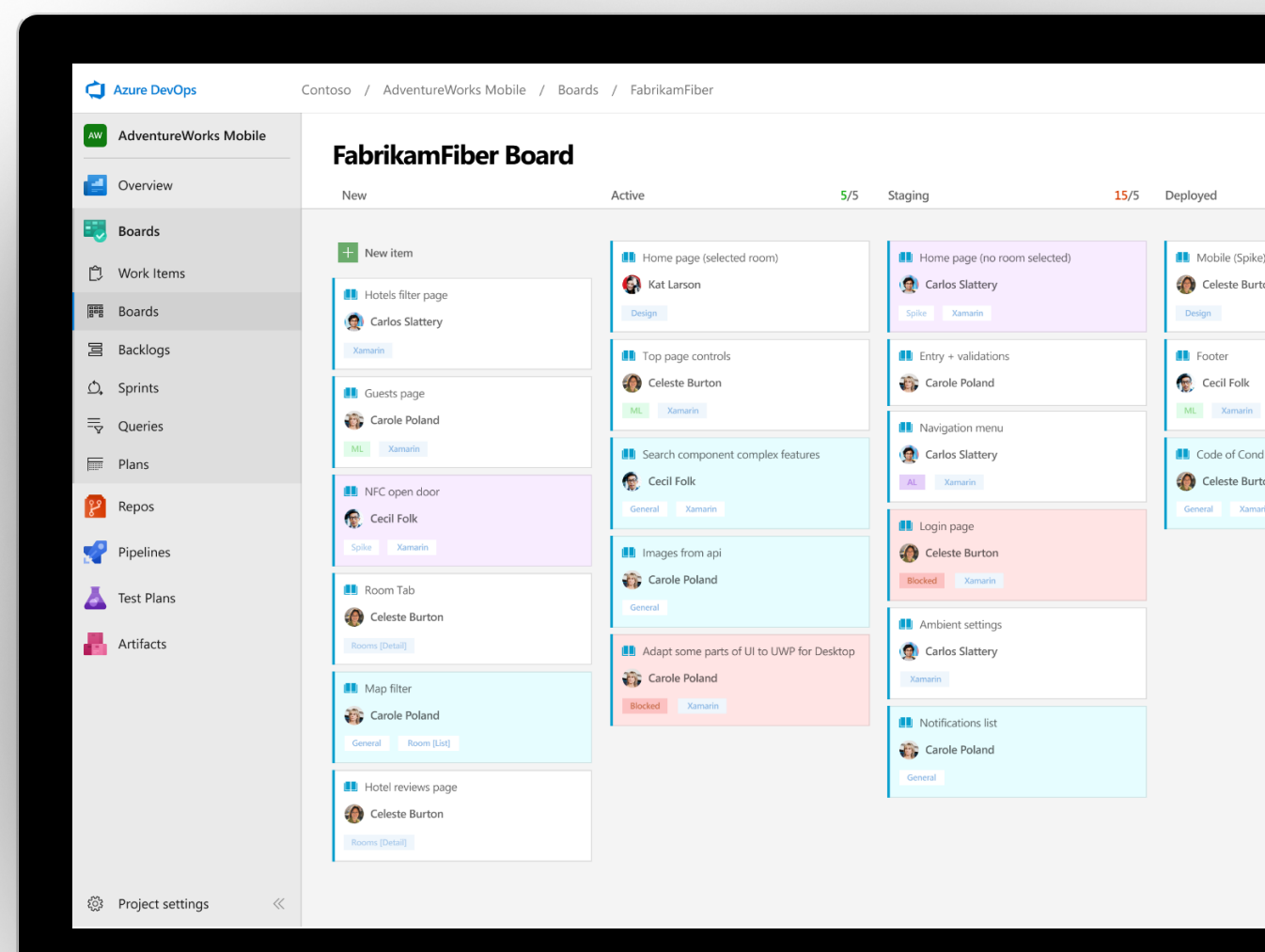

### **Planning & Tracking with Azure Boards**

Azure Boards allow organizations to identify what is most important for their customers and objectively measure & track how they are delivering value to their customers.

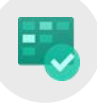

Azure Boards is an interactive planning & tracking tool which provides visualization of the flow of work from concept to completion.

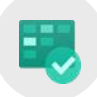

Business and technical teams can leverage Azure Boards to track all your ideas at every development stage and keep your teams aligned with all code changes linked directly to work items.

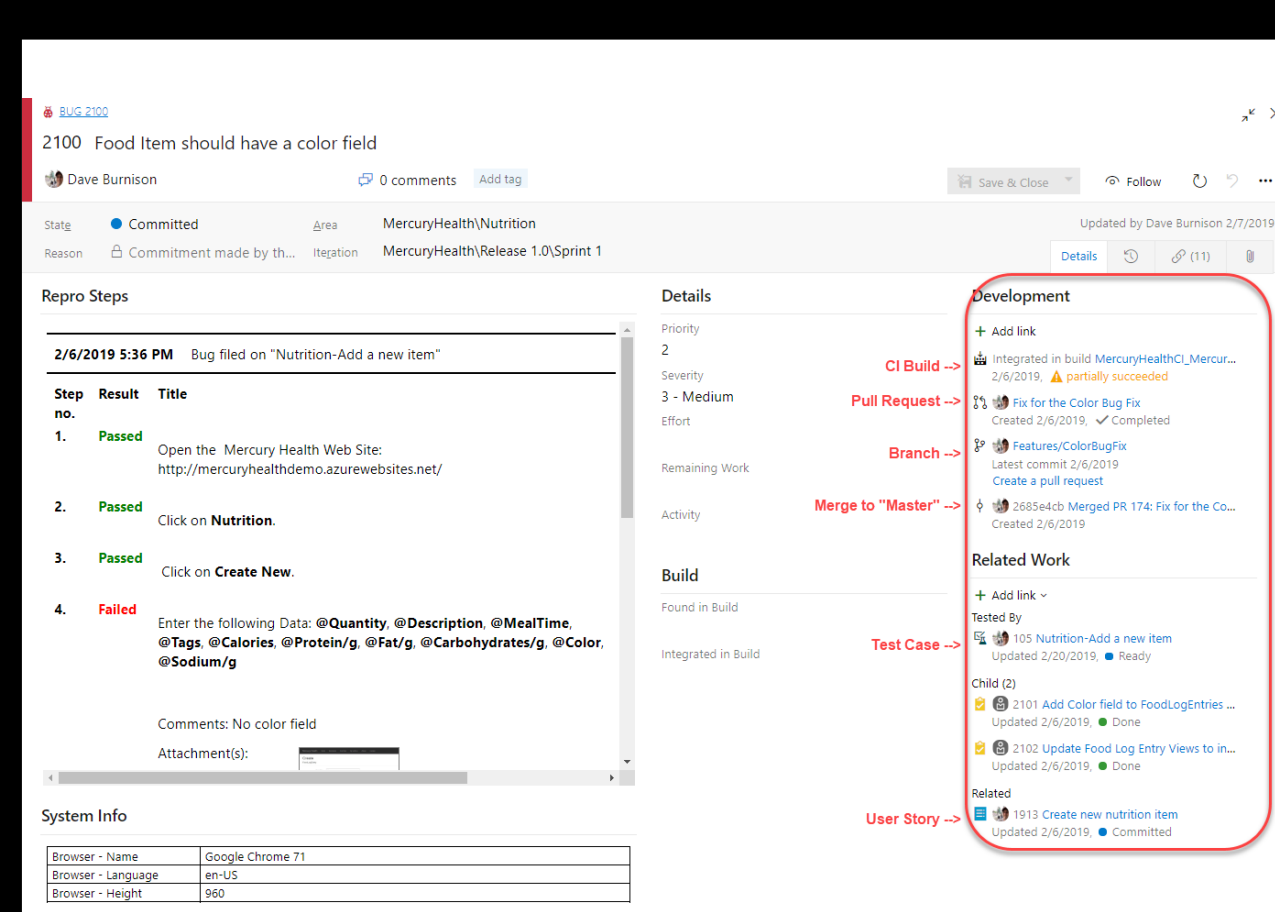

### **Backlogs Hub**

Use your product backlog to quickly plan and prioritize your work.

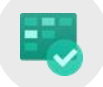

#### **Prioritize work items**

Drag and drop items to adjust the order to help keep things in order or priority.

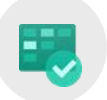

#### **Manage relationships with hierarchy**

After you've added features or epics to your portfolio backlog, you can map backlog items to them.

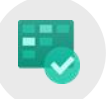

#### **Plan sprints**

Use the Plan Sprints pane to quickly assign work to an upcoming sprint.

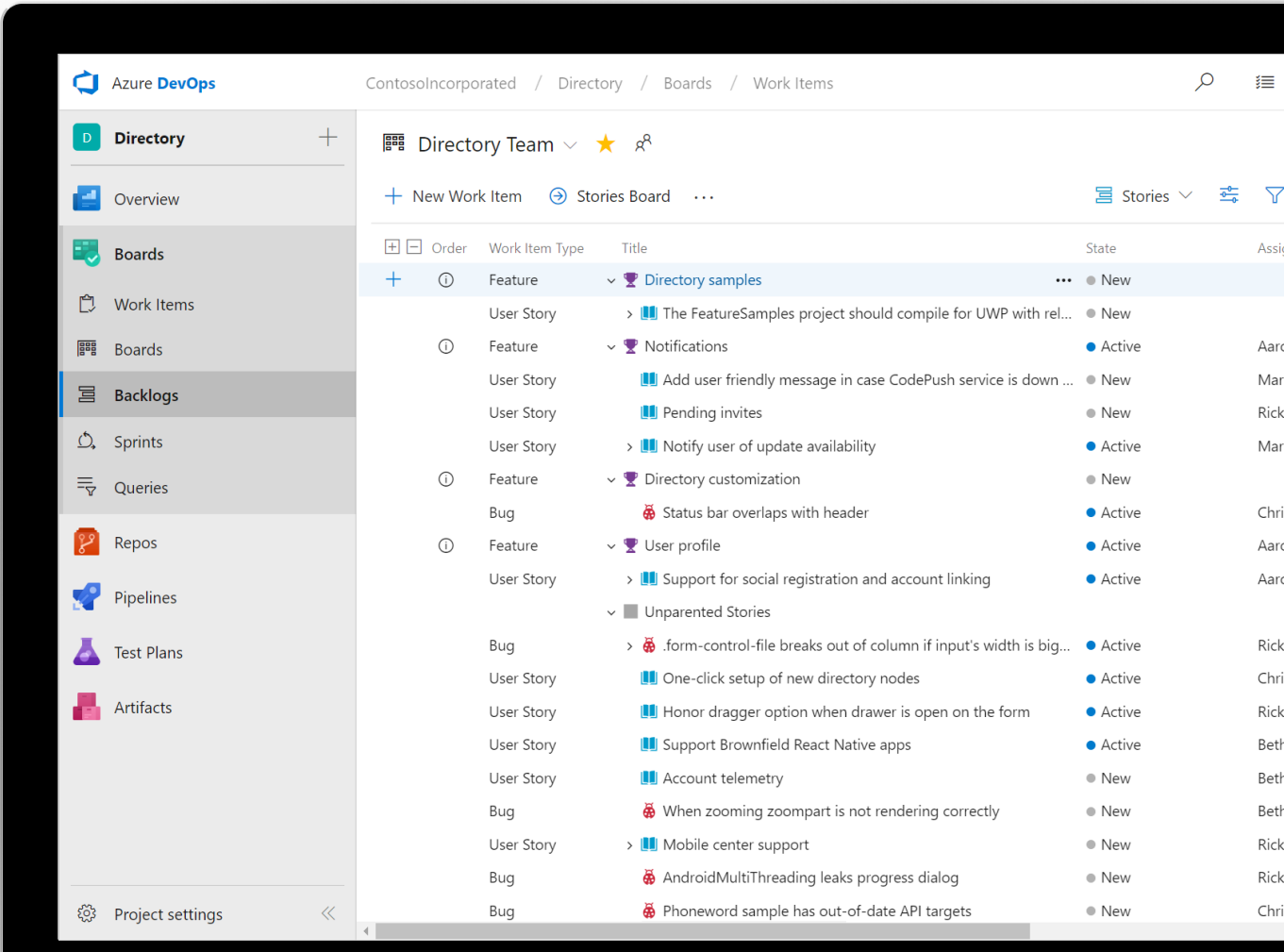

### **The hierarchy of requirements**

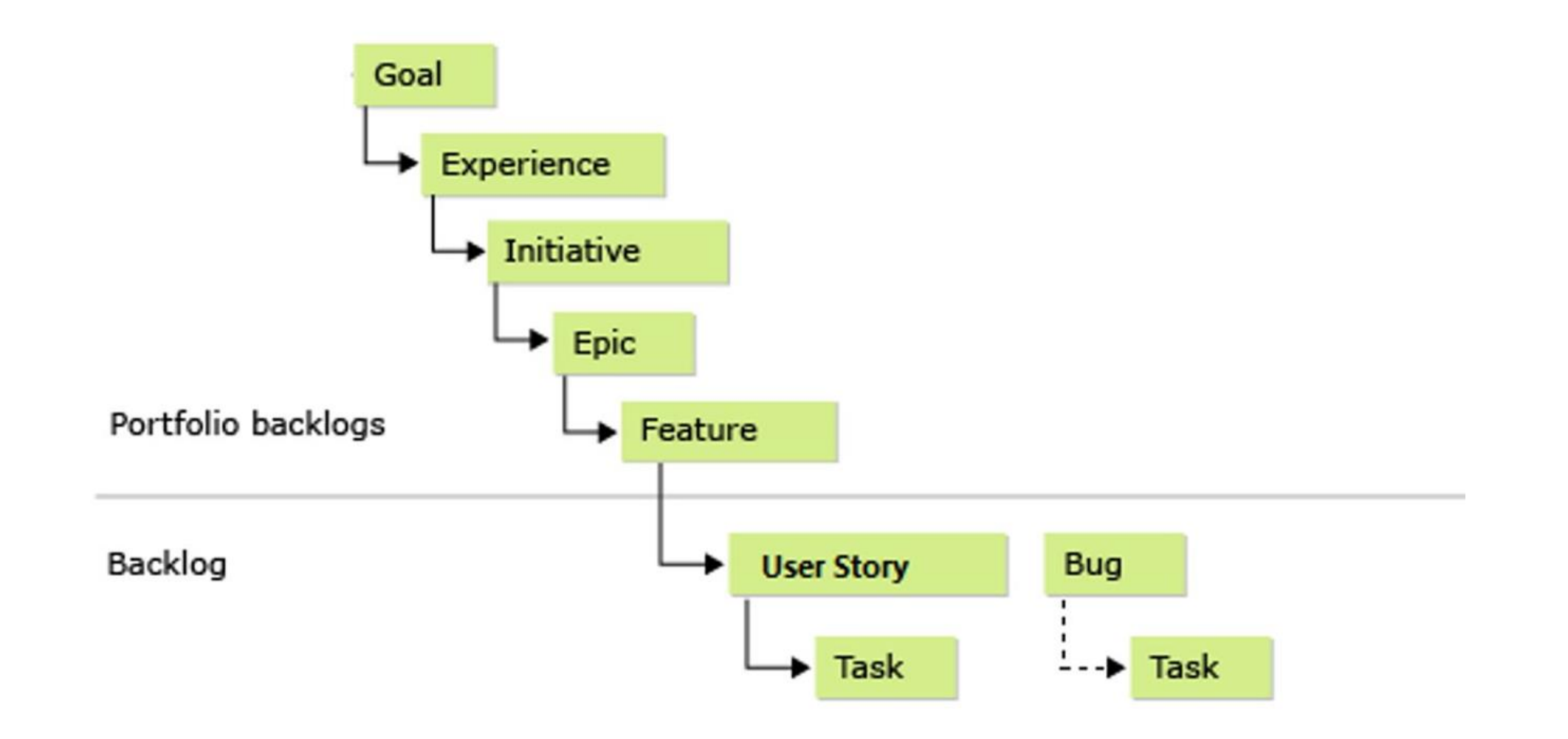

### **Portfolio management**

![](_page_24_Figure_1.jpeg)

# Demo **Backlogs Hub**

### **Sprints Hub**

Sprints give you the ability to create increments of work for your team to accomplish together.

![](_page_26_Picture_2.jpeg)

#### **Taskboard**

Use the taskboard in daily Scrum meetings to view progress made to backlog items and tasks.

![](_page_26_Picture_5.jpeg)

#### **Capacity Planning**

Assign work hours to team members to help you and your team deliver your work on time.

![](_page_26_Picture_8.jpeg)

#### **Burndown Chart**

Throughout your sprint, you can monitor the sprint burndown chart to determine if your team is on track to complete its sprint plan.

![](_page_26_Picture_11.jpeg)

# Demo **Sprints Hub**

### **Boards Hub**

The pre-configured Kanban board is perfect for managing the flow of your work.

![](_page_28_Picture_2.jpeg)

### **Highly customizable**

Customize columns, swim lanes, cards, conditional formatting, filtering, and even WIP limits.

![](_page_28_Picture_5.jpeg)

#### **Extensibility through extensions**

Add specific features and capabilities to your board with free or paid extensions.

![](_page_28_Picture_8.jpeg)

#### **Live updates**

See all board changes as they happen.

![](_page_28_Picture_11.jpeg)

# Demo **Boards Hub**

### **Queries Hub**

Tailor exactly what you're tracking with the query engine.

![](_page_30_Picture_2.jpeg)

#### **Cross-project**

Create and save queries to track work across different team projects.

![](_page_30_Picture_5.jpeg)

#### **Pin to dashboard**

Quickly pin queries to dashboards for quick monitoring and status.

![](_page_30_Picture_8.jpeg)

#### **Bulk modify work items**

Use bulk modify to quickly modify one or more fields for work items.

![](_page_30_Picture_47.jpeg)

# Demo **Queries Hub**

### **Work Items Hub**

Use work items to find and focus on work you care about.

![](_page_32_Picture_2.jpeg)

#### **Find work items assigned to you**

Track work items that you're following or have viewed or modified recently.

![](_page_32_Picture_5.jpeg)

#### **Rich filtering**

Filter work items on types, assignment, states, area, and tags.

![](_page_32_Picture_8.jpeg)

#### **Query and Search work items**

Query work items within your project or across projects.

![](_page_32_Picture_48.jpeg)

# Demo **Work Items Hub**

### **Dashboards**

Dashboards give a clear view of what's happening to track progress and direction.

![](_page_34_Picture_2.jpeg)

#### **Real-time information**

Dashboards provide easy-to-read, easy access, realtime information

![](_page_34_Picture_5.jpeg)

#### **Thriving community of widgets**

Widgets smartly format data to provide access to easily consumable data. Add widgets to your team dashboards to gain visibility into the status and trends occurring as you develop your software project.

![](_page_34_Picture_8.jpeg)

### **Add dashboards as needed**

Tailor configure the layout that makes sense for your team, and easily monitor progress throughout the lifecycle of your project.

![](_page_34_Figure_11.jpeg)

# Demo **Dashboards**

### **Better Together!! – Azure DevOps & Microsoft Teams**

Microsoft Teams makes collaborating on projects a breeze - from idea to completion.

![](_page_36_Picture_2.jpeg)

#### **Collaborate, communicate and celebrate**

Teams is your chat-centered workspace. Azure DevOps teams get instant access to everything they need in a dedicated hub for teamwork, that brings your teams, conversations, content and tools together into one place.

![](_page_36_Picture_5.jpeg)

#### **Messaging Extension**

You can search, find, and discuss specific work items with your colleagues from within Microsoft Teams. The messaging extension will work for both team and individual chat discussions.

![](_page_36_Picture_8.jpeg)

#### **Dashboards**

Keep track of your project by adding your favorite VSTS dashboard directly into Microsoft Teams.

![](_page_36_Picture_11.jpeg)

#### **Kanban boards**

Track and create new work items with Kanban boards right into Microsoft Teams. All your favorite Kanban board features - live refresh, card styling, tag coloring, extensions, and more - are available without leaving your team's channel.

![](_page_36_Picture_14.jpeg)

![](_page_36_Picture_15.jpeg)

![](_page_36_Picture_16.jpeg)

# Demo **Azure DevOps & Microsoft Teams**

# **Reports & Widgets based on Analytics**

### **Burn Down & Burn Up**

![](_page_39_Figure_1.jpeg)

![](_page_39_Figure_2.jpeg)

### **Sprint Burndown**

![](_page_40_Figure_1.jpeg)

### **Cumulative Flow Diagram**

The CFD widget shows the count of work items (over time) for each column of a Kanban board.

This allows you to see patterns in your team's development cycle over time.

![](_page_41_Figure_3.jpeg)

### **Lead time and cycle time widgets**

![](_page_42_Figure_1.jpeg)

**Lead time** measures the total time elapsed from the creation of work items to their completion.

**Cycle time** measures the time it takes for your team to complete work items once they begin actively working on them.

## **Lead time widget**

The Cycle time widget will help you analyze the time it takes for your team to complete work items once they begin actively working on them.

A lower cycle time is typically indicative of a healthier team process.

![](_page_43_Figure_3.jpeg)

## **Cycle time widget**

The Lead time widget will help you analyze the time it takes to deliver work from your backlog.

Lead time measures the total time elapsed from the creation of work items to their completion.

![](_page_44_Figure_3.jpeg)

## **Velocity**

The Velocity widget will help you learn how much work your team can complete during a sprint.

The widget shows the team's velocity by Story Points, work item count, or any custom field.

![](_page_45_Figure_3.jpeg)

### **Test Results Trend – Build/Release**

With the Test Results Trend (Advanced) widget, you can track the test quality of your pipelines over time.

Tracking test quality and improving test collateral are essential tasks to maintaining a healthy DevOps pipeline.

![](_page_46_Figure_3.jpeg)

### **Features Timeline**

![](_page_47_Picture_7.jpeg)

### **Epic Roadmap / Portfolio Plans (Beta)**

![](_page_48_Figure_1.jpeg)

### **Dependency Tracker - Consuming**

10848

14558

16228

AzureDevOps\VSTS\Platform\Identity

AzureDevOps\VSTS\Pipelines\Application

AzureDevOps\VSTS\Boards\WIT Z

![](_page_49_Figure_1.jpeg)

- > 2 Add IsMsdnSubscriber to TfsRequestContext  $\bullet$  Cut Platform Platform
- > U CWI:LSC Revise Rollup Implementation  $\bullet$  Cut Boards Boards
	- > © DTS: Bug parameters (LogProjectNodes LogWarnings) missing in msbu 6 Closed Pipelines Pipelines

### **Dependency Tracker – Risk Graph**

![](_page_50_Figure_1.jpeg)

# **Tools for Change**

## **Tools to Blend Waterfall Collaboration and Agile DevOps**

### Old Way to Collaborate:

- Excel files filled with antiquated data  $\bullet$
- Lost files in emails  $\bullet$
- Stale information in desktop files  $\bullet$

### New Way to Collaborate:

![](_page_52_Figure_6.jpeg)

- Live reports with up to date project data  $\bullet$
- Online collaboration in centralized locations  $\bullet$
- Customer-prioritized planning through backlog grooming and collaboration.  $\bullet$

### **Report Your ADO Project Data with Power BI**

![](_page_53_Picture_1.jpeg)

Microsoft's Default Tool for Visualizations

- $\cdot$  Can connect to hundreds of different data sources
- · Available on Mobile
- **Connects to Azure**  $\bullet$ Dev Ops

## **The Project Roadmap Tool**

![](_page_54_Figure_1.jpeg)

- Great for combining information  $\bullet$ from multiple projects
- Can combine Agile and Waterfall  $\bullet$ based projects in one roadmap
- Can create a "portfolio view" of all  $\bullet$ ongoing projects

![](_page_55_Figure_0.jpeg)

- . Connecting ADO and Project Online to the Roadmap Tool
	- Allows for a wholistic program view of your projects
		- Can be integrated into PowerBI for advanced visualizations
		- Is live updated, keeping your data fresh!

# **Marketplace Resources**

### **Marketplace - Analytics**

Analytics brings you and your team new insights into the health and status of your DevOps life cycle.

It helps you make data driven decisions and deliver value to your customers faster.

![](_page_57_Figure_3.jpeg)

og g

<https://marketplace.visualstudio.com/>

**20K** 

27

Oct

29 31

Failed test results - Pass rate

 $\overline{2}$ 

Nov

### **Marketplace – Delivery Plans**

Delivery Plans is an organizational tool that helps users drive crossteam visibility and alignment by tracking work status on an iterationbased calendar.

Users can tailor their plan to include any team or backlog level from across projects in the account.

![](_page_58_Picture_3.jpeg)

<https://marketplace.visualstudio.com/>

### **Marketplace – Microsoftt Teams**

Software development teams get instant access to everything they need in a dedicated hub for teamwork, that brings your teams,

conversations, content and tools from across Office 365 and Azure DevOps together into one place.

![](_page_59_Picture_3.jpeg)

<https://marketplace.visualstudio.com/>

### **Marketplace – Application Insights**

Monitor and detect issues in your apps and services without ever leaving Azure DevOps!

![](_page_60_Picture_2.jpeg)

<https://marketplace.visualstudio.com/>

## **Additional Resources**

### **Azure DevOps Hands-On Labs**

Learn to plan smartly, collaborate better, and ship faster with a set of modern development services.

- **Get Hands On Experience with**  $\rightarrow$ **Azure DevOps Services - Learn** how you can plan better, code together and ship faster with Azure DevOps Services.
- Getting started These labs will  $\rightarrow$ help you to get started with Azure DevOps services to automate software delivery and meet business needs.
	- Deep Dive into Azure DevOps -Learn how to integrate with popular OSS and 3rd party tools and services. Use the tools and languages you know.

![](_page_62_Figure_5.jpeg)

### **Documentation - Azure DevOps Feature Index**

Use this end-to-end feature index to learn about all the features available in Azure DevOps

- If you're new to Azure DevOps  $\rightarrow$ Services or TFS, see the Key concepts
- For a description of the core  $\rightarrow$ services supported through the web portal, see Essential services
- If you only save one  $\rightarrow$ Favorite in your browser related to Azure DevOps, this is the link to save as a favorite!
	- Review the noted topics to get stared fast!

 $\rightarrow$ 

![](_page_63_Picture_6.jpeg)

➔ **[https://Docs.Microsoft.com/en-us/Azure/DevOps/User-Guide/ALM-DevOps-Features](https://docs.microsoft.com/en-us/Azure/DevOps/User-Guide/ALM-DevOps-Features)**

### **Azure DevOps Features Timeline**

### **Azure DevOps Features Roadmap and Release Notes**

Take a peek into our roadmap.  $\rightarrow$ See the significant features we are working on and a rough timeframe for when you can expect to see them

- We deploy updates frequently.  $\rightarrow$ Review the release notes for each three week sprint
- Subscribe to this page to  $\rightarrow$ get notified when we provide new release notes and roadmap updates

![](_page_64_Picture_5.jpeg)

#### ➔ **[https://Docs.Microsoft.com/en-us/Azure/DevOps/Release-Notes/](https://docs.microsoft.com/en-us/azure/devops/release-notes/)**

### **Learn DevOps in the DevOps Resource Center**

This center combines our resources on learning DevOps practices, Git version control, Agile methods, how we work with DevOps at Microsoft, and how you can assess your own DevOps progression

- Learn DevOps DevOps is the  $\rightarrow$ union of people, process, and products to enable continuous delivery of value to our end users
- DevOps at Microsoft This center  $\rightarrow$ will keep you current on how we adopt DevOps at Microsoft
- DevOps Self-Assessment Get  $\rightarrow$ tailored recommendations on how to improve your organization's ability to develop and deliver value to customers, pivot when necessary, and beat competitors to market

![](_page_65_Picture_5.jpeg)

➔ **<http://aka.ms/DevOps>**

### **DevOps at Microsoft**

### Learn from our DevOps journey and share our lessons learned with your team

- Create a series of "Lunch & Learn"  $\rightarrow$ sessions. Watch a video and have a follow up discussion with your team
	- Or, treat it like a book club, i.e. have everyone watch a video and read the related narrative, then discuss it over lunch
	- Either way, discuss with your team what is/is not applicable to your company, (or, what should be applicable in the future!)

![](_page_66_Picture_5.jpeg)

Martin Woodward leads a whistle-stop tour of Microsoft's seven-year DevOps journey, explaining why the company embarked on this transformation and what benefits it has already seen.

![](_page_66_Picture_7.jpeg)

## Thank You

شكراً متشكرم Salamat Po ευχαριστώ **Grazie** благодаря ありがとうございます Kiitos Teşekkürler 谢谢 ขอบคุณครับ Obrigado شكريہ Terima Kasih Dziękuję дякую Köszönöm Tak Dank u wel **Tack Hyala** Multumesc спасибо Danke Cam on **Gracias** தி தீ த்து முன்றி Děkuji zanaty

![](_page_67_Picture_2.jpeg)